**CABLELINK**

### BEDIENUNGS-ANLEITUNG E-MAIL TO FAX

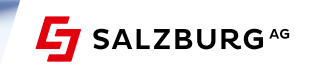

### INHALTSVERZEICHNIS

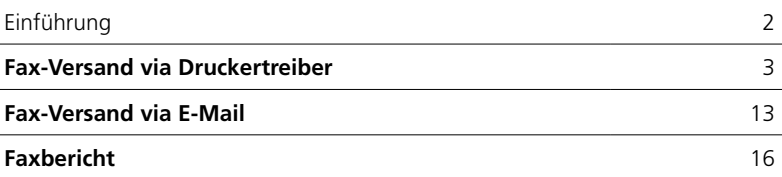

### EINFÜHRUNG

Mit dem Dienst **E-Mail to Fax** ist es möglich, **Faxnachrichten bequem vom eigenen PC aus an eine beliebige Rufnummer zu versenden.** Voraussetzung ist ein E-Mail-Zugang und ein Telefonieprodukt der Salzburg AG an derselben Anlage sowie ein konfigurierter E-Mail-Client. Der Fax-Versand ist ausschließlich über den Postausgangsserver von CableLink möglich **(smtp.cablelink.at)**. Die Kosten für die Übertragungsdauer (Gesprächsminuten) werden auf Ihrer Telefonrechnung ausgewiesen. Es gibt aktuell **zwei Möglichkeiten, um eine Faxnachricht vom PC aus zu versenden.** Diese werden im Folgenden beschrieben.

## FAX-VERSAND VIA DRUCKERTREIBER

Der Druckertreiber bietet die Möglichkeit, ein Dokument lokal zu drucken. Es wird dann in Folge ein Dialog gestartet, der das Dokument bereits konvertiert an den Faxserver übergibt.

#### **Vorteile dieser Methode**

- › **Vorschau:** Man kann das Fax vorab kontrollieren
- › Es werden keine Zeichensätze am Faxserver benötigt, da die Seite bereits als Grafik übertragen wird.

Unter Windows kann aus jedem Programm heraus gedruckt/gefaxt werden, unabhängig von dem verwendeten Format. Es ist erforderlich, dass der PC, auf welchem der Treiber installiert ist, mit http (TCP Port 80) und https (TCP Port 443) eine Verbindung ins Internet hat.

Die aktuellen Druckertreiber stehen unter **https://fax.cablelink.at** zum Download bereit.

**Setup-Assistent für Cablelink Virtual Fax:** Step 1

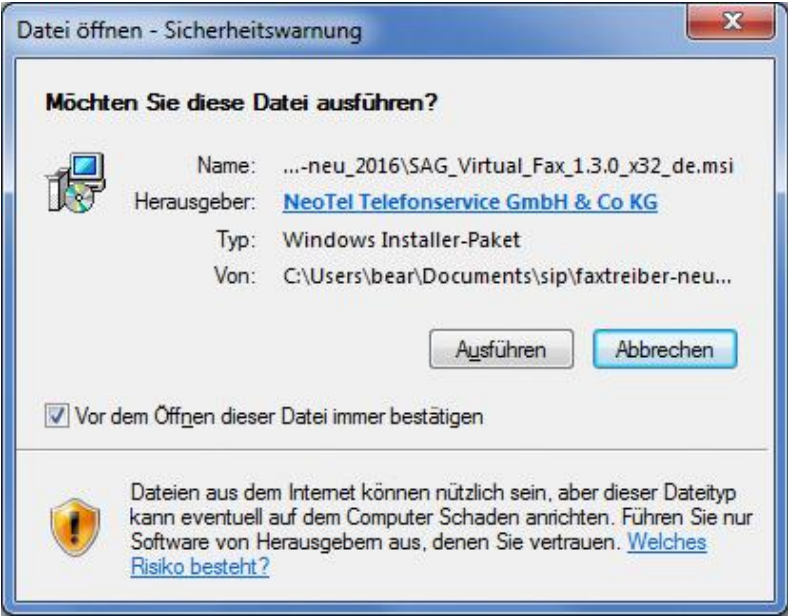

Step 2

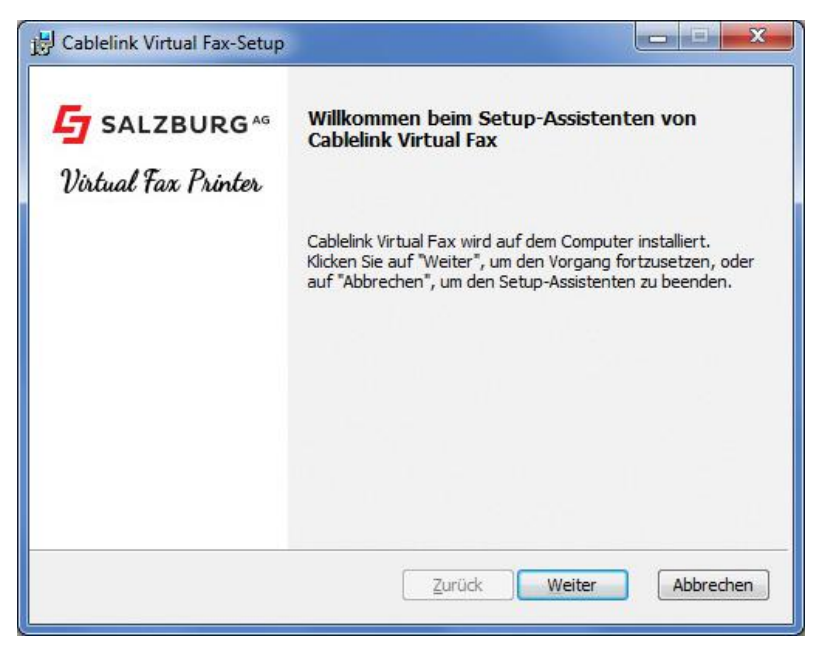

#### **Setup-Assistent für Cablelink Virtual Fax:** Step 3

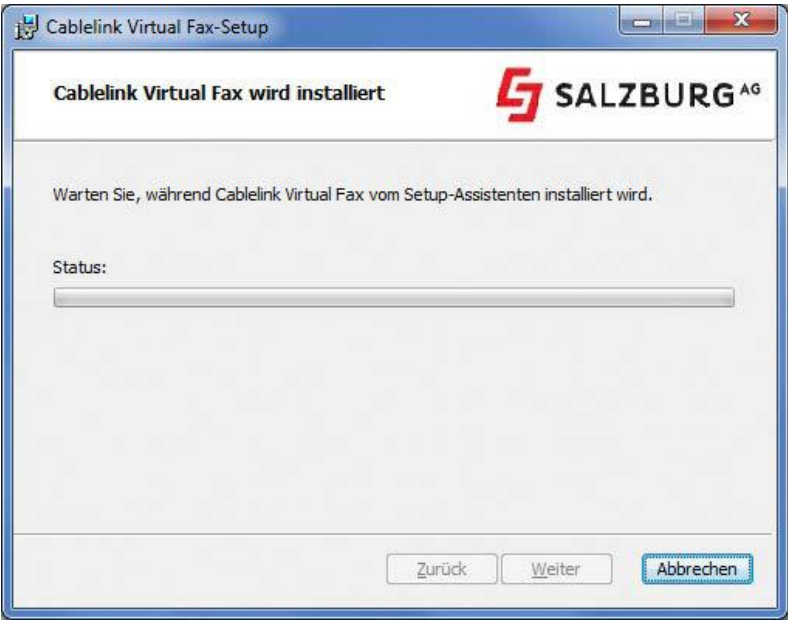

6

#### Step 4

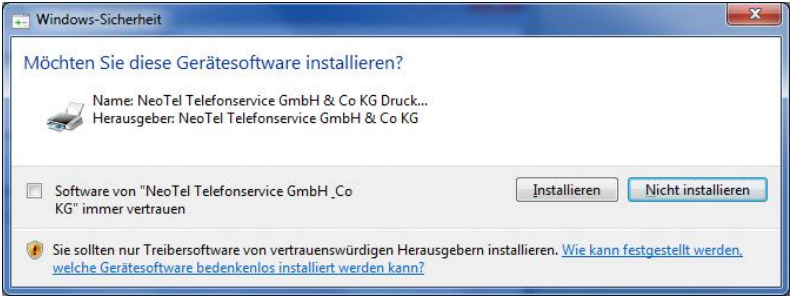

Klicken Sie auf **"Installieren".** 

**Setup-Assistent für Cablelink Virtual Fax:** Step 5

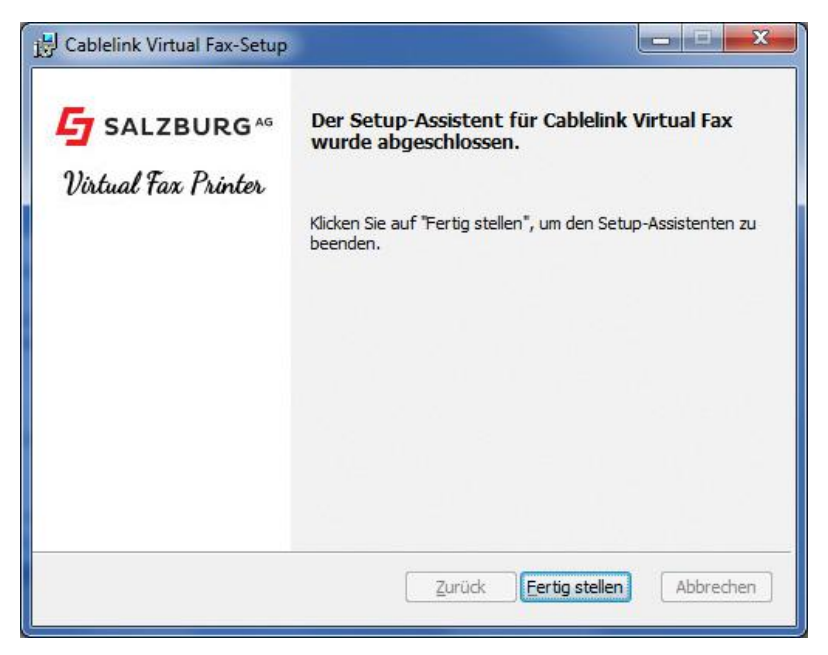

Zur Verfügung gestellt wird ein Druckertreiber von CableLink, den Sie unter **https://fax.cablelink.at** herunterladen können.

**Nach der Softwareinstallation erscheint der Drucker als "Cablelink Virtual Fax" (nicht zu verwechseln mit dem Windows**  Default "Fax"-Drucker!):

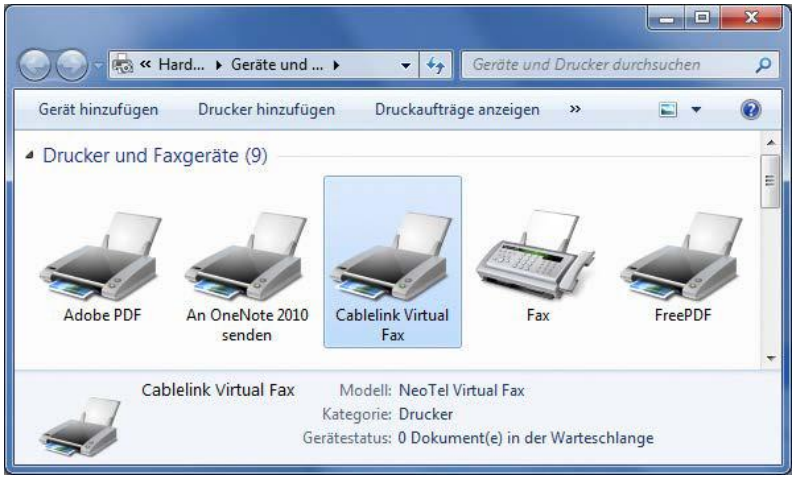

Abbildung 1

#### **Beim Versenden eines Fax über den Fax-Drucker wird folgender Dialog präsentiert:**

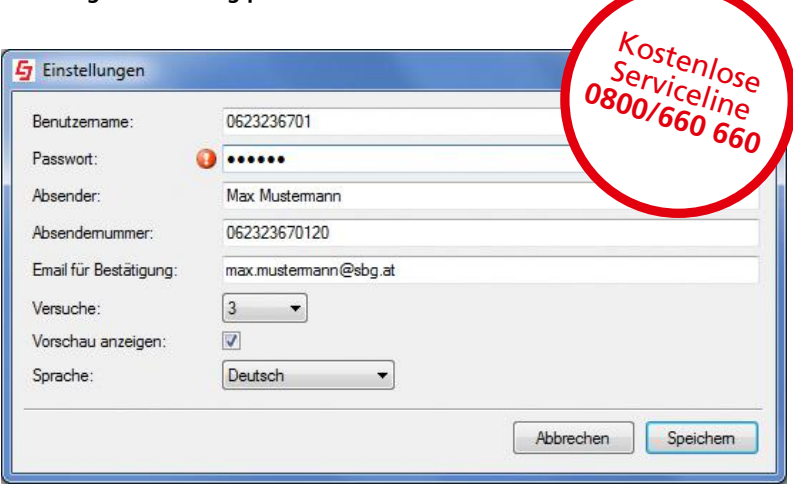

Abbildung 2

#### **Unterstützte Betriebssysteme:**

› Windows 7 / 8 / 8.1 und 10 (32 und 64 Bit)

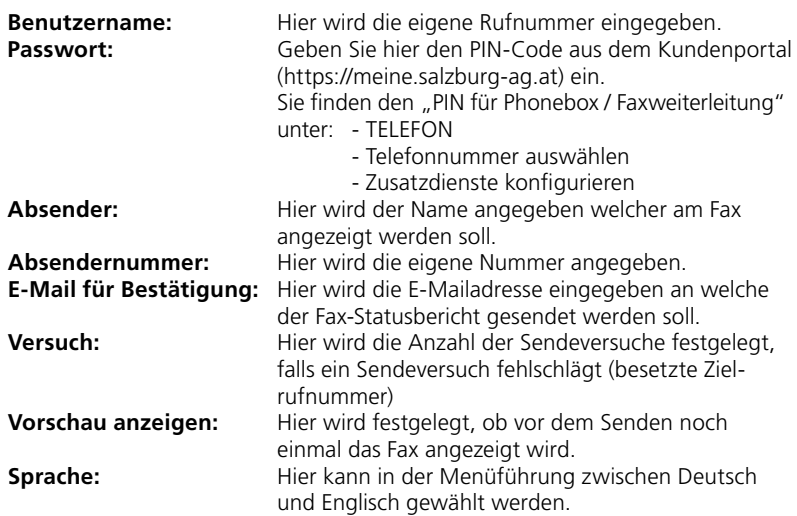

Benutzer-Einstellungen und globale Einstellungen müssen nur beim ersten Faxversand eingegeben werden.

#### **CABLELINK INSTALLATIONS-HOTLINE: 0800/660 660 – Mo bis Fr von 7.30 bis 22.00 Uhr. Sa, So bzw. Feiertag von 10.00 bis 18.00 Uhr**

#### **Benutzereinstellu**

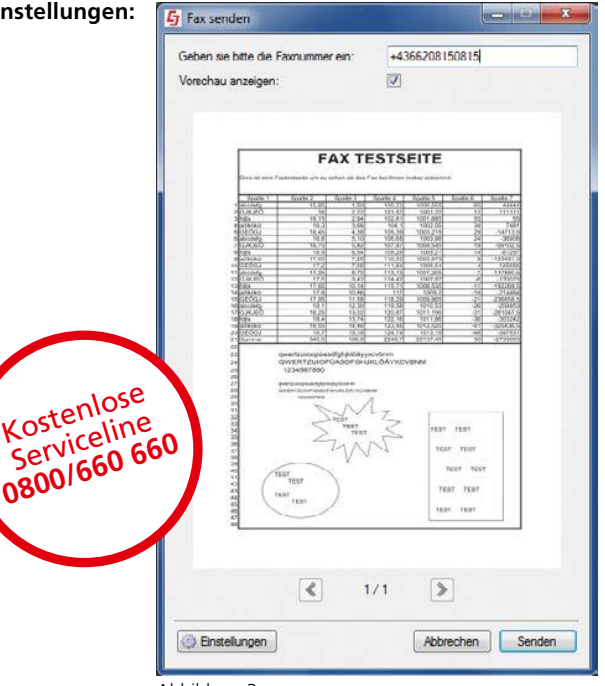

### FAX-VERSAND VIA E-MAIL

Eine weitere Möglichkeit, ein Fax zu versenden, ist **via E-Mail an den Fax-Server.** Das Format und die E-Mail-Adresse des Fax-Servers werden im Folgenden definiert.

Der Text der E-Mail wird als Deckblatt (als 1. Seite) gesendet. Anhänge (Attachments) werden in der Reihenfolge gesendet, wie sie angehängt werden. Mehrere Attachments sind möglich.

Wird kein Deckblatt gewünscht, muss der Text in der E-Mail leer gelassen werden.

Falls ein Disclaimer aktiv ist, bitte die Seite 19 beachten.

**Achtung! Es sollte auch vom E-Mail-System selbst kein Text hinzugefügt werden.**

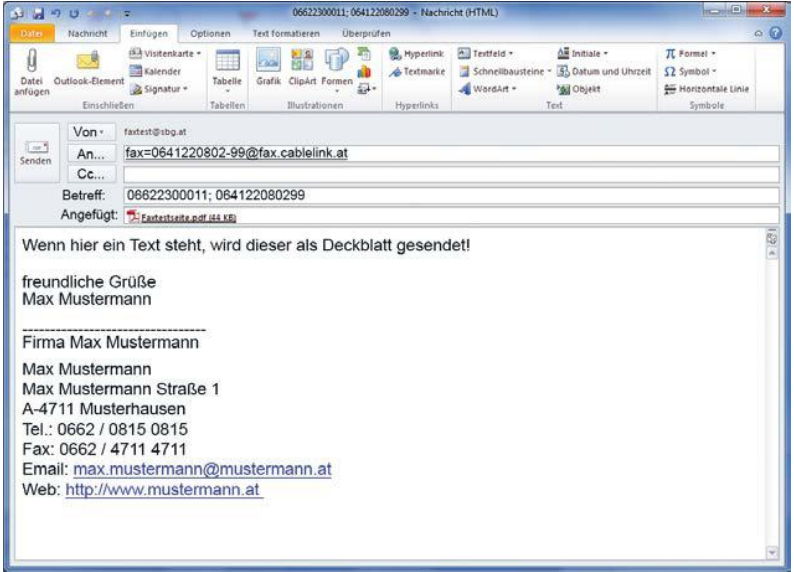

#### **An:** Hier muss die **Absendefaxnummer** im Format

fax=Absendenummer@fax.cablelink.at

eingegeben werden. Diese kann dann unter Kontakte abgespeichert werden. Bei weiteren Faxnachrichten kann diese dann im Adressbuch ausgewählt werden.

**Betreff:** Hier wird die **Ziel-Faxnummer** eingegeben (es können auch mehrere Empfänger mit ; (Strichpunkt) getrennt im Betreff eingetragen werden).

**Folgende Dateiformate werden unterstützt:**

- › **Microsoft Office XP/2003/2007/2010:** .doc, .docx
- › **PDF:** .pdf
- › **Open Document Format:** .odt

Andere Dateiformate werden nicht unterstützt.

**Achtung! Bei Nicht-Grafik-Formaten werden nur die Standard-Zeichensätze unterstützt!** Private (persönlich gekaufte) Zeichensätze (Abbildung 4) können funktionieren, wenn sie eingebettet werden.

# FAXBERICHT

Der Absender erhält **Statusberichte bei erfolgreichem Faxversand** und entsprechende **Fehlerberichte bei erfolglosem Faxversand.**

**Die Statusberichte werden:**

- › **bei der Variante via Druckertreiber:** an die angegebene E-Mail-Adresse gesandt. Bitte achten Sie auf die korrekte Eingabe Ihrer E-Mail-Adresse.
- › **bei der Variante via E-Mail:** an die Absenderadresse, von der die E-Mail geschickt wurde, gesandt.

#### **CABLELINK INSTALLATIONS-HOTLINE:**

**0800/660 660 – Montag bis Freitag von 7.30 bis 22.00 Uhr, Samstag, Sonntag bzw. Feiertag von 10.00 bis 18.00 Uhr**

Bei erfolgreichem Faxversand wird eine Statusmeldung über die Annahme und die korrekte Konvertierung in ein Fax-Format bestätigt. **Danach wird eine zweite E-Mail mit der Sendebestätigung gesendet** (siehe Abbildung 5/6).

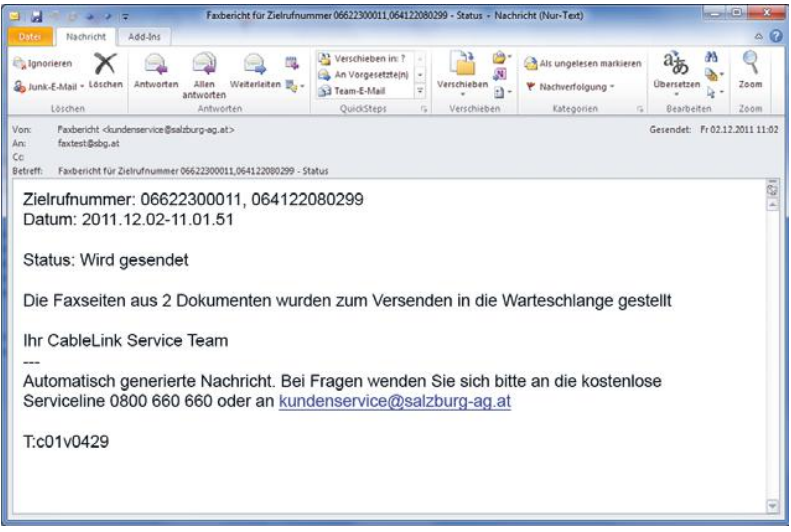

Es wird eine entsprechende Statusmeldung via E-Mail zugesandt (bei erfolgreichem Fax-Versand / ansonsten erscheint Fehlerbericht).

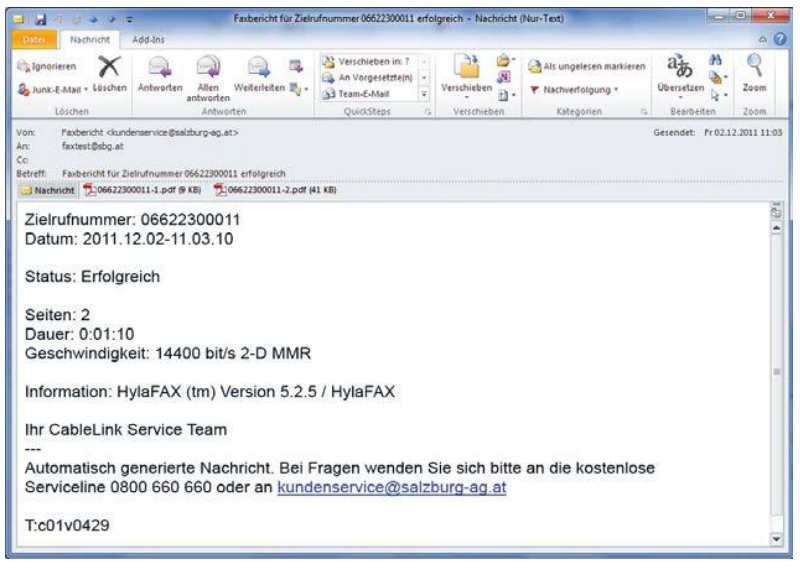

**E-Mail to Fax unterstützt eine neue Funktion, die es ermöglicht, den E-Mail Body Text im ausgehenden Fax zu unterdrücken.** Da vermehrt automatisch Disclaimer/Haftungsausschlüsse an E-Mail Nachrichten hinzugefügt werden, kann eine leere E-Mail (nur ein Attachment) oftmals nicht gesendet werden. Die neue Version 1.75 unterstützt das Keyword "CLEAR" im Body Text, um den Body, wie im folgenden Beispiel, zu ignorieren.

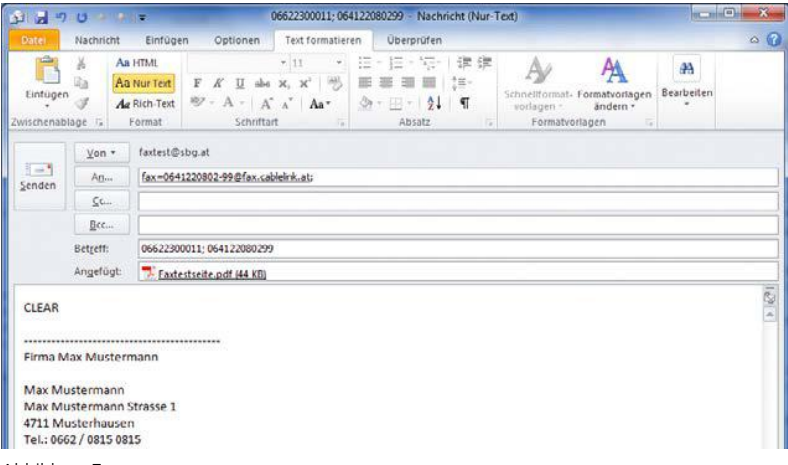

Abbildung 7

**Salzburg AG für Energie, Verkehr und Telekommunikation** Bayerhamerstraße 16, 5020 Salzburg, Österreich

Serviceline 0800/660 660 kundenservice@salzburg-ag.at

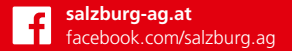

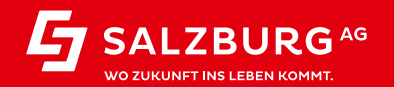